# **Bezdrátová náhlavní souprava Dell Premier ANC** WL7022 Uživatelská příručka

**Regulační model: B825 / BT600 duben 2022 Rev. A01**

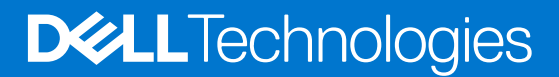

### Poznámky, upozornění a varování

**POZNÁMKA:** POZNÁMKA označuje důležité informace, které umožňují lepší využití produktu.

**VÝSTRAHA: UPOZORNĚNÍ varuje před možným poškozením hardwaru nebo ztrátou dat a obsahuje pokyny, jak těmto problémům předejít.**

**VAROVÁNÍ: VAROVÁNÍ upozorňuje na potenciální poškození majetku a riziko úrazu nebo smrti.**

© 2021 Dell Inc. nebo dceřiné společnosti Všechna práva vyhrazena. Dell, EMC a ostatní ochranné známky jsou ochranné známky společnosti Dell Inc. nebo dceřiných společností. Ostatní ochranné známky mohou být ochranné známky svých vlastníků.

# **Obsah**

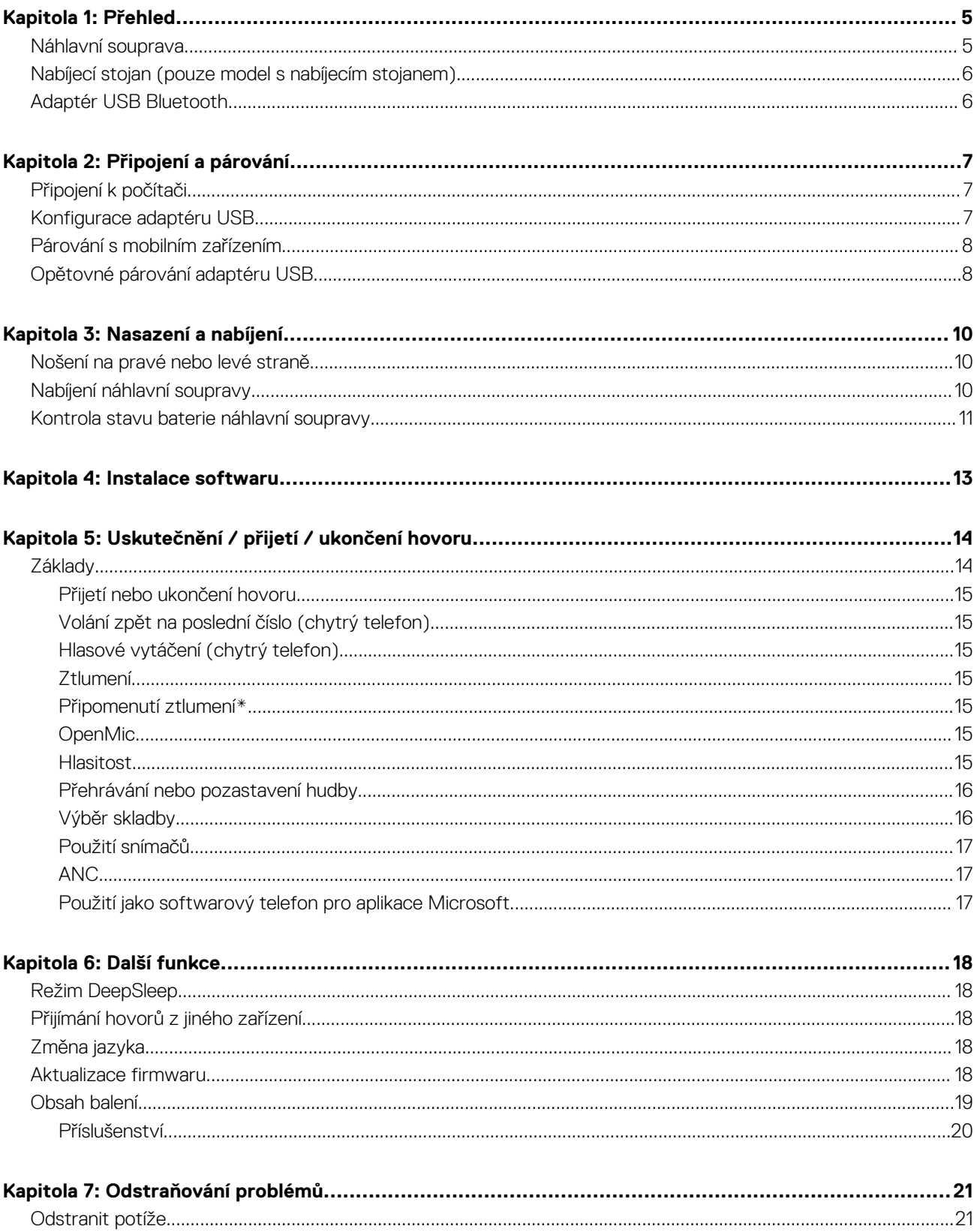

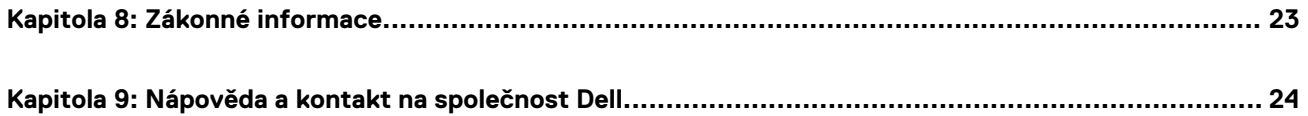

# **1**

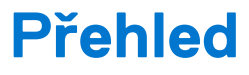

# <span id="page-4-0"></span>**Náhlavní souprava**

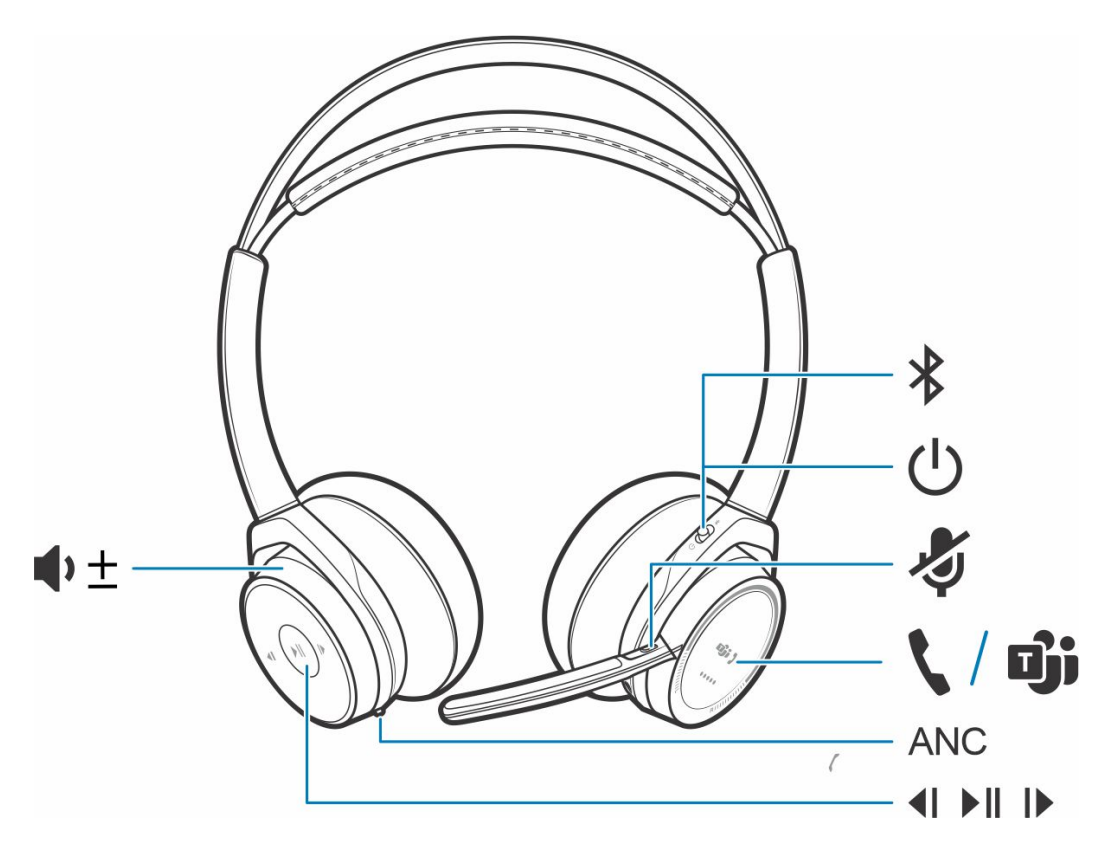

### **Tabulka 1. Ovládací prvky**

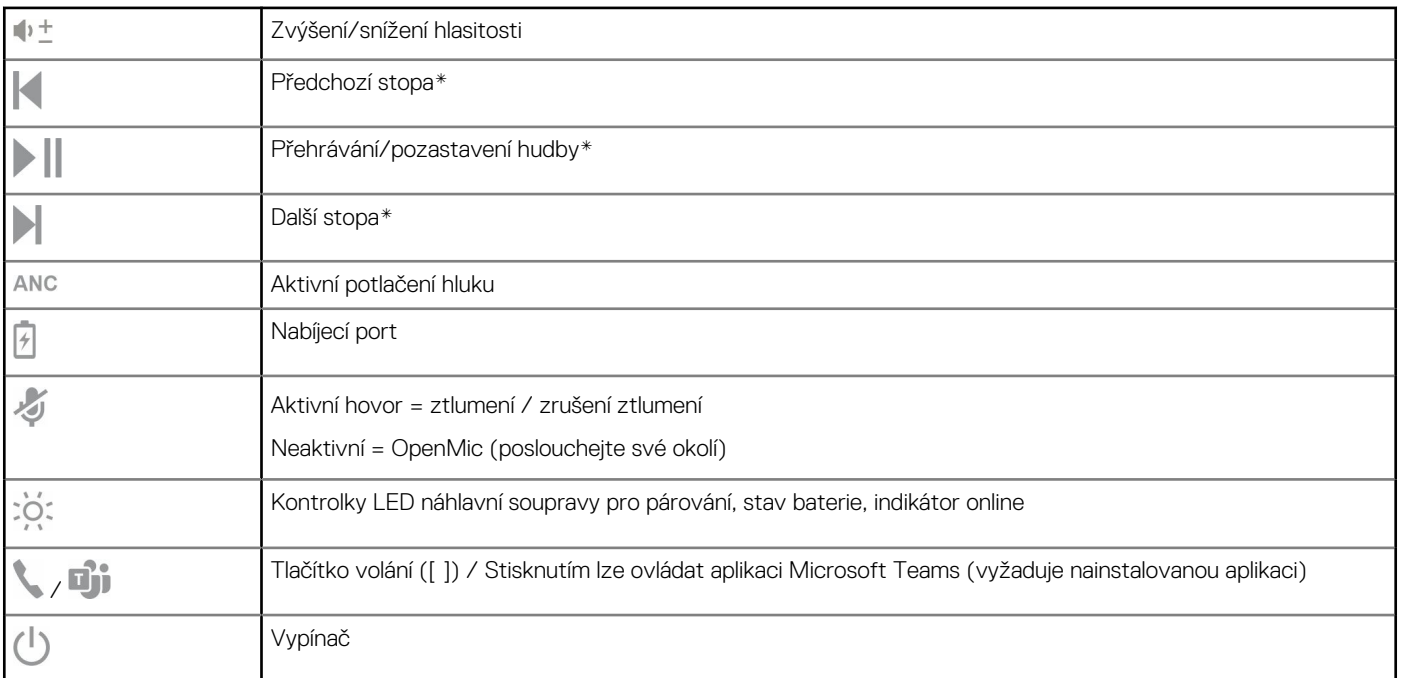

<span id="page-5-0"></span> $\ast$ Tlačítko párování Bluetooth

**POZNÁMKA:** \*Funkčnost se liší podle aplikace. Nefunguje s webovými aplikacemi.

# **Nabíjecí stojan (pouze model s nabíjecím stojanem)**

**POZNÁMKA:** Nabíjecí stojan se zapojuje do portu USB počítače nebo síťové nabíječky.

## **Adaptér USB Bluetooth**

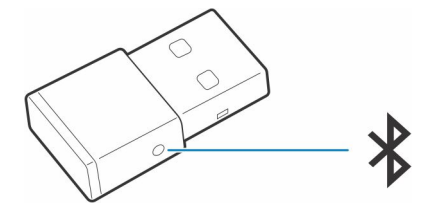

Váš adaptér USB Bluetooth s vysokou věrností je předem spárován se zařízením Poly. Zapojte jej do počítače, abyste se připojili ke zvuku počítače.

**POZNÁMKA:** Vzhled adaptéru se může lišit.

### **Tabulka 2. Kódy kontrolky LED USB**

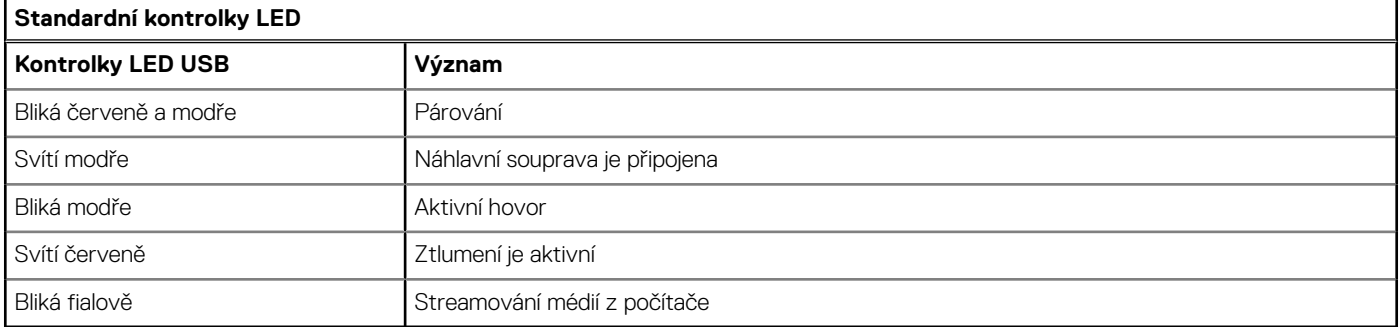

### **Tabulka 3. Kódy kontrolky LED pro aplikaci Teams**

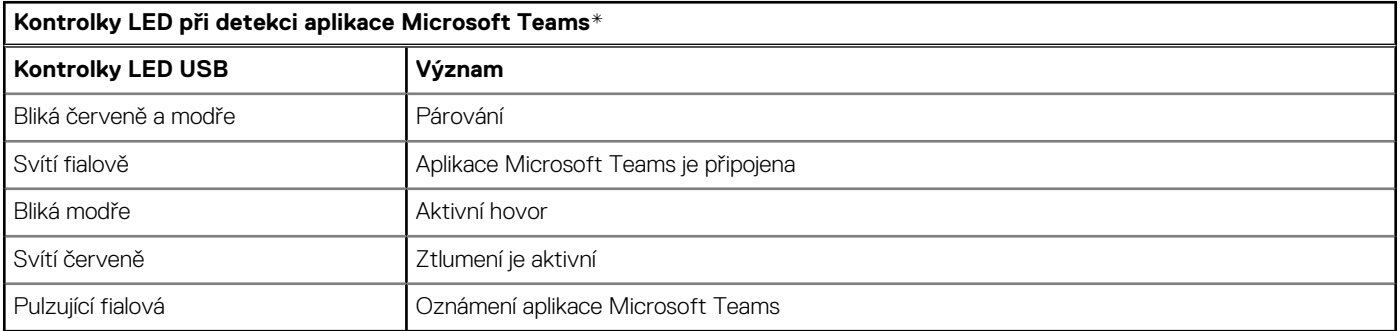

**POZNÁMKA:** \*Vyžaduje aplikaci Microsoft Teams pro stolní počítače

# **Připojení a párování**

# <span id="page-6-0"></span>**Připojení k počítači**

Váš adaptér USB Bluetooth je předem spárován s náhlavní soupravou.

### **Kroky**

1. Zapněte náhlavní soupravu a vložte adaptér USB Bluetooth do notebooku nebo počítače.

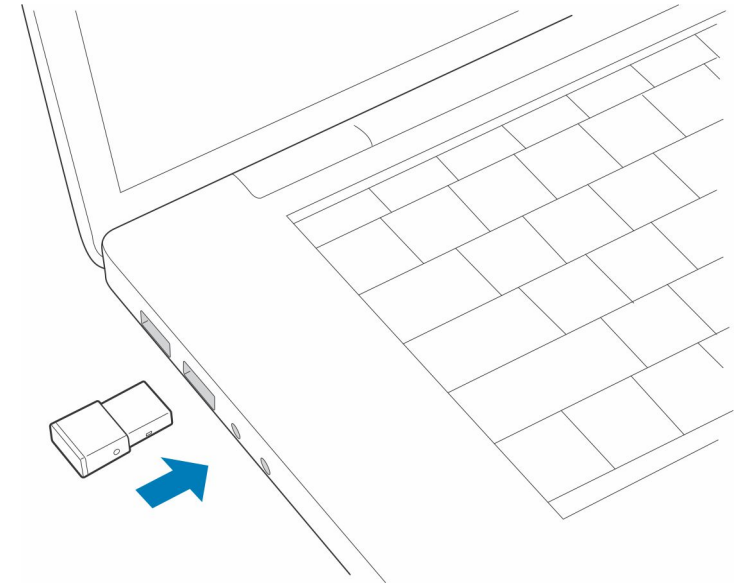

- 2. Kontrolka LED adaptéru USB bliká a poté svítí nepřerušovaně, čímž signalizuje, že náhlavní souprava je připojena k adaptéru USB. Pokud máte náhlavní soupravu nasazenou, uslyšíte "připojeno k počítači", což znamená, že spojení bylo navázáno. Během hovoru kontrolka LED na adaptéru USB bliká modře. Pokud právě netelefonujete, kontrolka LED svítí nepřerušovaně.
- 3. **VOLITELNÉ** Stáhněte si aplikaci Plantronics Hub pro Windows/Mac na adrese [poly.com/software](https://www.plantronics.com/software) nebo navštivte stránky [www.dell.com/support](https://www.dell.com/support). Umožní vám přizpůsobit chování náhlavní soupravy pomocí pokročilých nastavení a možností.

## **Konfigurace adaptéru USB**

Váš adaptér USB Bluetooth s vysokou věrností je předem připraven na příjem hovorů. Chcete-li poslouchat hudbu, bude nutné nakonfigurovat adaptér USB Bluetooth.

### **Kroky**

Windows

- 1. Chcete-li nakonfigurovat adaptér Bluetooth USB pro přehrávání hudby, přejděte do **nabídky Start** > **Ovládací panely** > **karta Přehrávání** > . Vyberte zařízení **Dell BT 100,** nastavte jej jako výchozí zařízení a klikněte na tlačítko OK.
- 2. Chcete-li pozastavit hudbu při uskutečňování nebo příjmu hovorů, přejděte do **nabídky Start** > **Ovládací panely** > **Zvuk** > **karta Komunikace** a vyberte požadovaný parametr.

#### Mac

3. Chcete-li nakonfigurovat adaptér USB Bluetooth, přejděte do **nabídky Apple** > **Předvolby systému** > **Zvuk**. Na kartě Vstup i Výstup vyberte zařízení **Dell BT 100**.

# <span id="page-7-0"></span>**Párování s mobilním zařízením**

### **Kroky**

1. Chcete-li náhlavní soupravu přepnout do režimu párování, posuňte vypínač  $\mathbb{C}$  z vypnuté polohy a podržte ho, dokud neuslyšíte hlášení "párování" a kontrolky LED náhlavní soupravy nezačnou blikat červeně a modře.

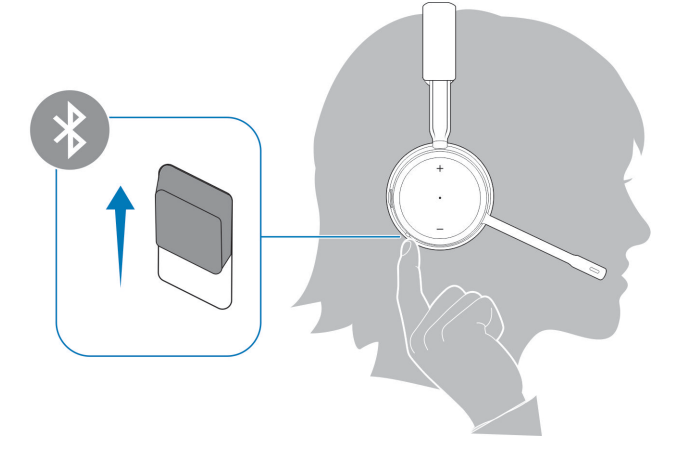

- 2. Aktivujte funkci Bluetooth v telefonu a nastavte ji tak, aby vyhledávala nová zařízení.
	- *iPhone* **Nastavení** > **Bluetooth** > **Zapnout\***
	- *Android* **Nastavení** > **Zapnout** > **Vyhledat zařízení\***

 $(i)$ **POZNÁMKA:** \*Nabídky se u jednotlivých zařízení mohou lišit.

3. Vyberte zařízení **Dell ANC Headset WL7022**.

V případě potřeby zadejte jako heslo čtyři nuly (0000) nebo přijměte připojení.

Po úspěšném spárování uslyšíte hlášení "párování proběhlo úspěšně" a kontrolky LED náhlavní soupravy přestanou blikat.

**POZNÁMKA:** Náhlavní soupravu lze spárovat až s 8 zařízeními, ale lze udržovat pouze 2 připojení současně; včetně adaptéru USB Bluetooth.

# **Opětovné párování adaptéru USB**

*Adaptér USB je zpravidla předem spárován s náhlavní soupravou. Pokud se adaptér odpojí nebo byl zakoupen samostatně, musíte jej spárovat s náhlavní soupravou.*

### **Kroky**

- 1. Vložte do notebooku nebo počítače adaptér USB Bluetooth s vysokou věrností a počkejte, až jej počítač rozpozná.
- 2. Přepněte náhlavní soupravu do režimu párování.
- 3. Adaptér USB Bluetooth uvedete do režimu párování podržením zapuštěného tlačítka párování tužkou nebo kancelářskou sponkou. dokud nezačne adaptér USB Bluetooth blikat červeně a modře.

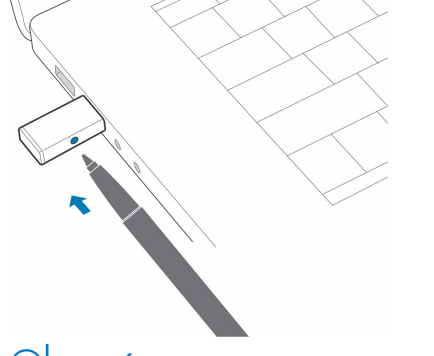

**POZNÁMKA:** Vzhled adaptéru se může lišit.

Úspěch párování oznamují hlasové zprávy "párování bylo úspěšné" a "připojeno k počítači" a kontrolka LED adaptéru USB Bluetooth bude svítit nepřerušovaně.

# **3**

# **Nasazení a nabíjení**

## <span id="page-9-0"></span>**Nošení na pravé nebo levé straně**

### **Kroky**

Chcete-li mikrofon umístit na pravou nebo levou stranu, otočte rameno mikrofonu nahoru a poté na druhou stranu. Opatrně ohněte rameno tak, aby bylo umístěno přibližně na šířku 2 prstů od koutku vašich úst.

**POZNÁMKA:** Pro zajištění věrného stereofonního zvuku umístěte rameno na pravou stranu.

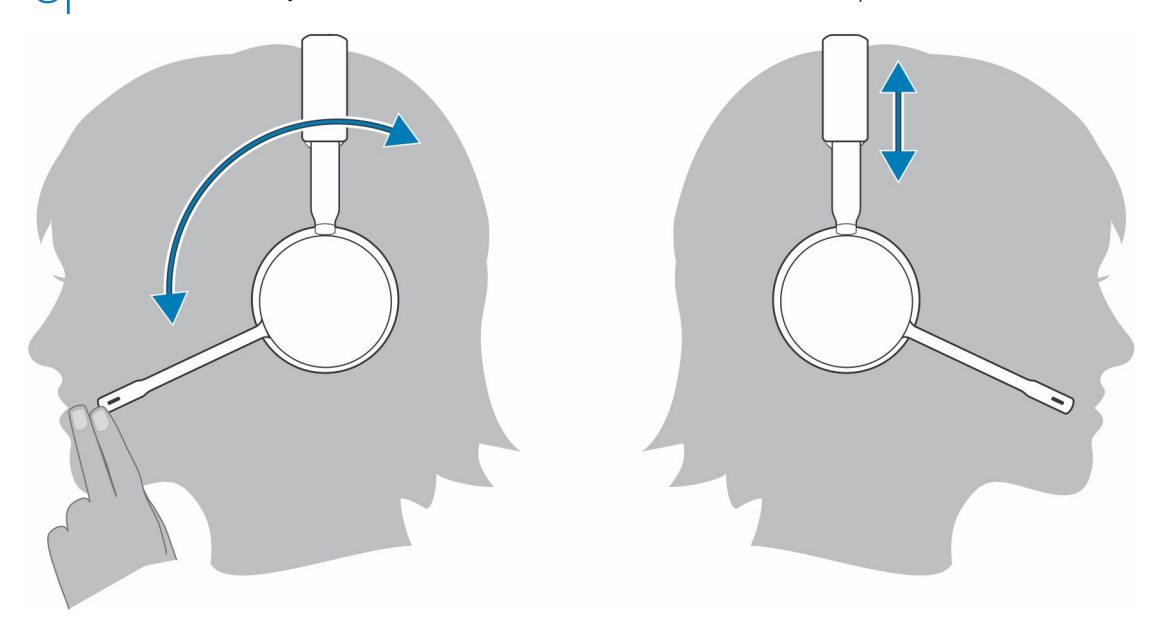

# **Nabíjení náhlavní soupravy**

#### **Požadavky**

**VÝSTRAHA: Před použitím náhlavní soupravu plně nabijte, aby se obnovila přesnost upozornění na dobu hovoru.**

### **Kroky**

Nabijte náhlavní soupravu pomocí nabíjecího stojanu nebo kabelu micro USB. Při nabíjení blikají kontrolky LED náhlavní soupravy. Plné nabití náhlavní soupravy trvá až 2 hodiny. Po dokončení nabíjení kontrolky LED zhasnou.

**POZNÁMKA:** Nabíjecí stojan i kabel micro USB lze zapojit do počítače nebo do síťové nabíječky. Při aktualizaci firmwaru je nutné jej zapojit do počítače.

### <span id="page-10-0"></span>**Tabulka 4. Nabíjení**

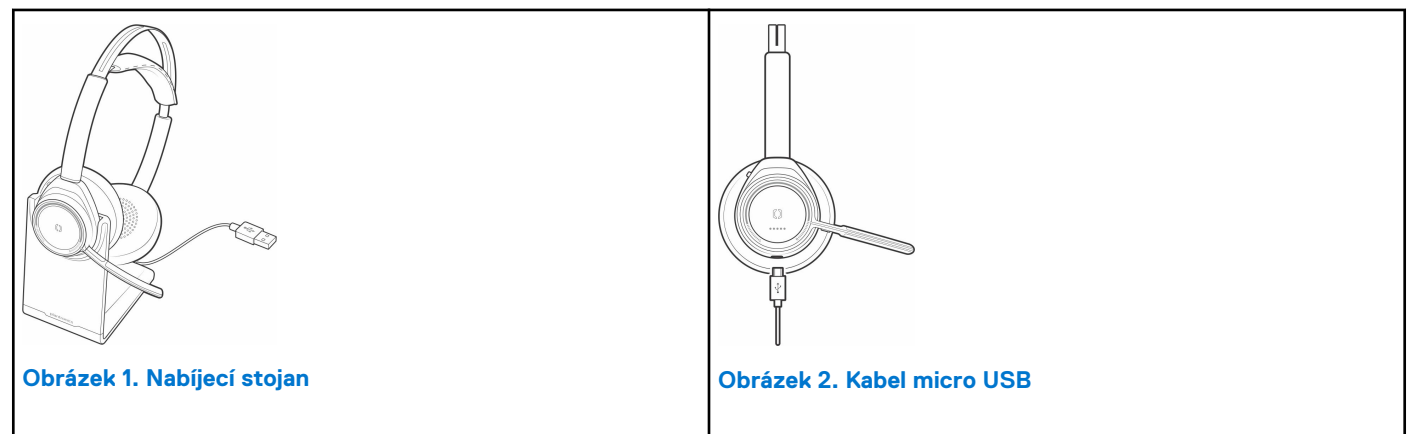

### **Tabulka 5. Kontrolky LED stavu baterie**

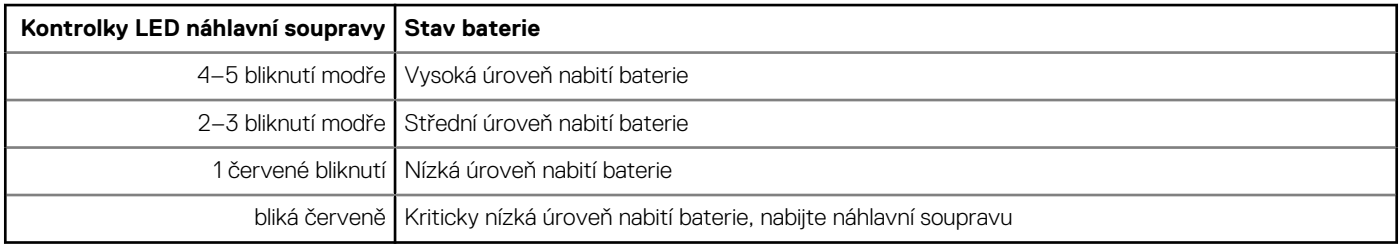

# **Kontrola stavu baterie náhlavní soupravy**

Stav baterie náhlavní soupravy lze zkontrolovat třemi způsoby. Vyberte si jeden:

### **Kroky**

- Aplikace Plantronics Hub pro iOS/Android: Zkontrolujte domovskou obrazovku.
- Aplikace Plantronics Hub pro Windows/Mac: Kliknutím na ikonu aplikace Plantronics Hub s náhlavní soupravou na hlavním panelu systému nebo na liště nabídky zobrazíte stav baterie.
- $\bullet$  Posuňte a uvolněte vypínač $\bigcup$  z polohy vypnuto. Poslouchejte hlasové upozornění nebo sledujte kontrolky LED náhlavní soupravy.

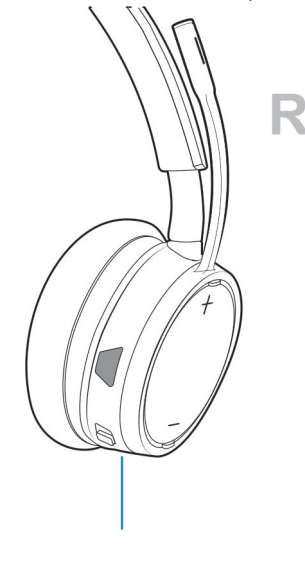

### **Tabulka 6. Chování kontrolky LED náhlavní soupravy při nabíjení**

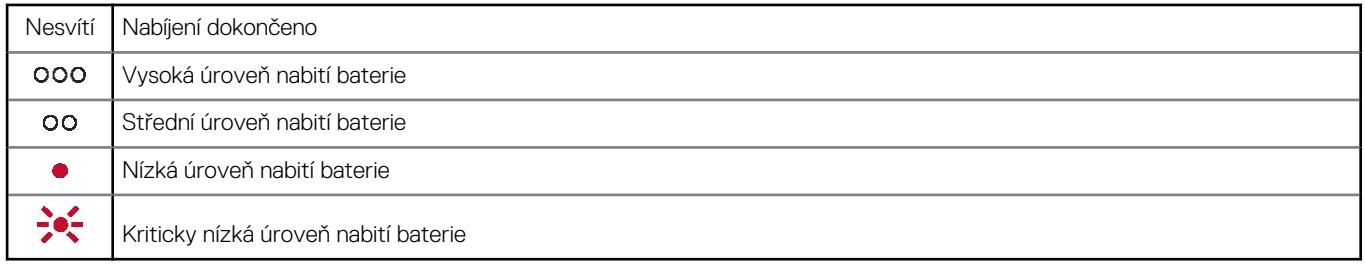

**POZNÁMKA:** Chcete-li resetovat přesnost upozornění na dobu hovoru, vybijte baterii sluchátek a poté ji plně nabijte.

# **Instalace softwaru**

<span id="page-12-0"></span>Některé softwarové telefony vyžadují instalaci aplikace Plantronics Hub pro Windows/Mac, aby bylo možné aktivovat funkci ovládání hovorů pomocí náhlavní soupravy (příjem/ukončení a ztlumení).

### **Kroky**

Stáhněte si aplikaci Plantronics Hub pro Windows/Mac na adrese [poly.com/software](https://www.plantronics.com/software) nebo navštivte stránky [www.dell.com/support.](https://www.dell.com/support)

Na počítači můžete v aplikaci Plantronics Hub spravovat nastavení náhlavní soupravy:

- Ovládání hovorů pro softwarové telefony
- Změna jazyka náhlavní soupravy
- Aktualizace firmwaru
- Zapnutí/vypnutí funkcí

# **Uskutečnění / přijetí / ukončení hovoru**

**5**

## <span id="page-13-0"></span>**Základy**

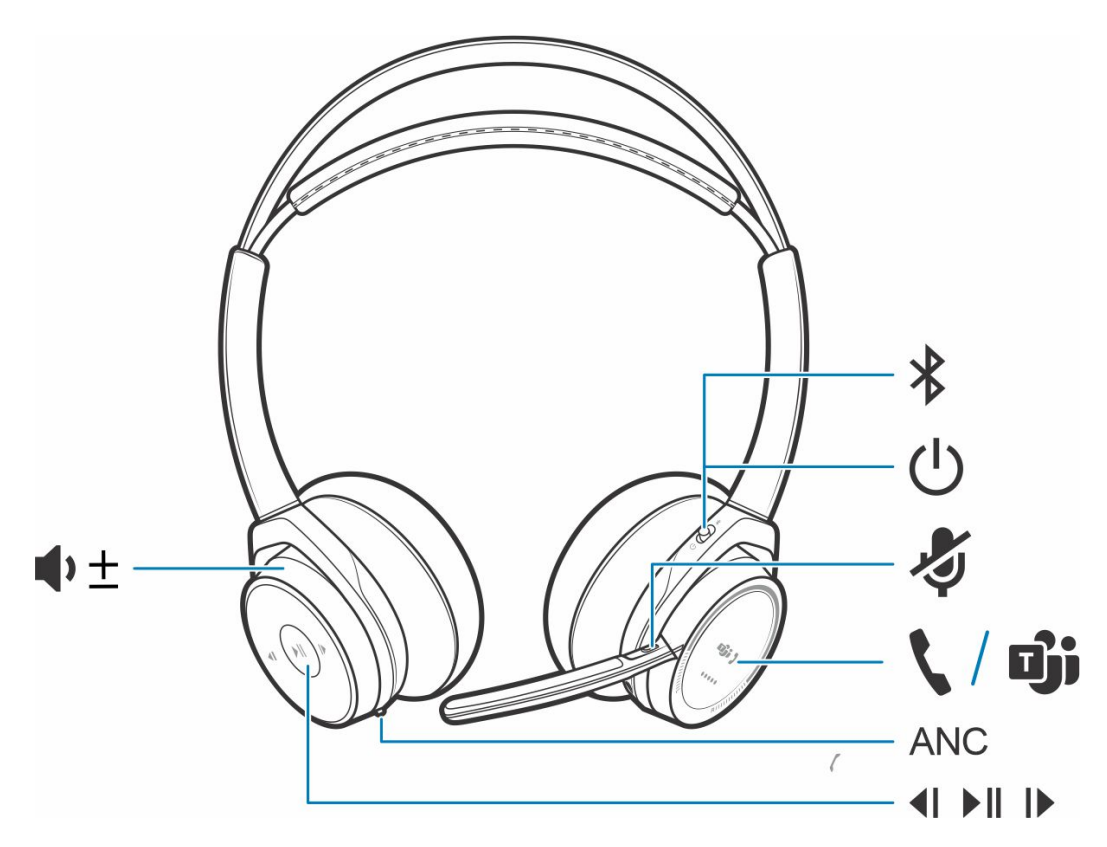

### **Tabulka 7. Přehled**

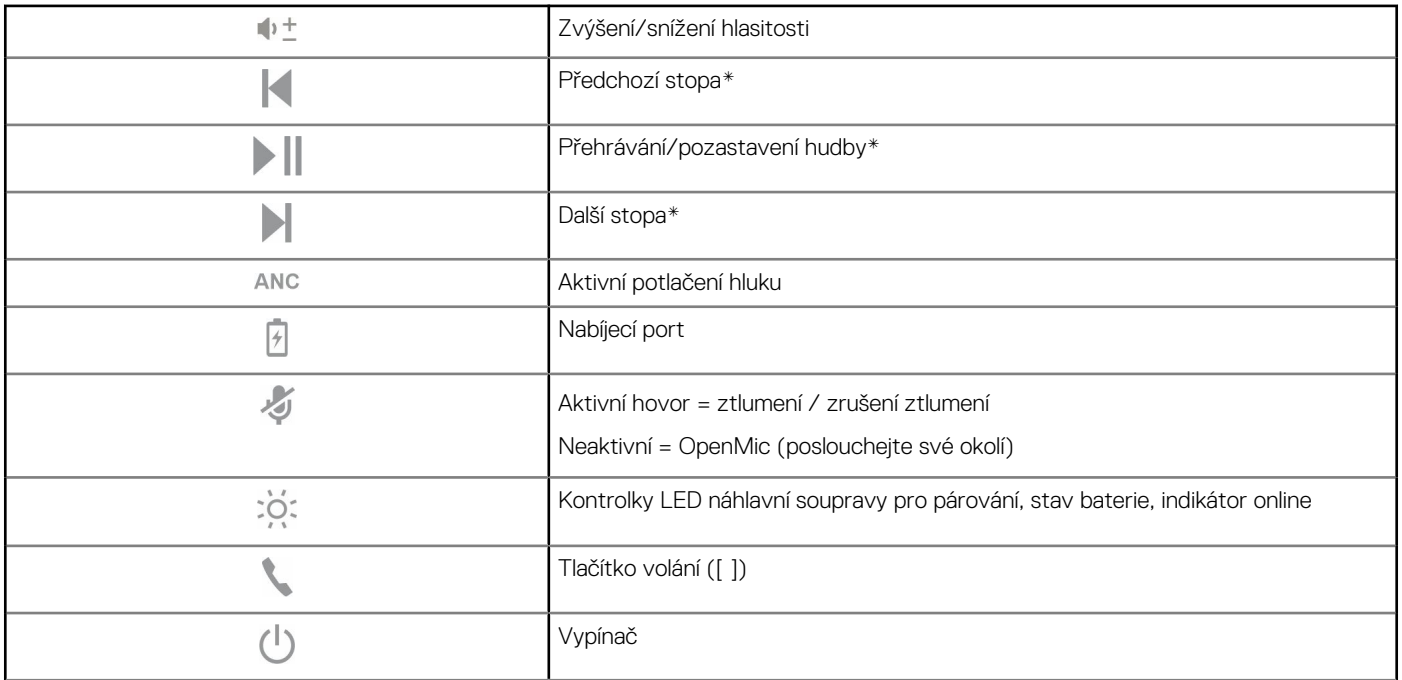

### <span id="page-14-0"></span>**Tabulka 7. Přehled (pokračování)**

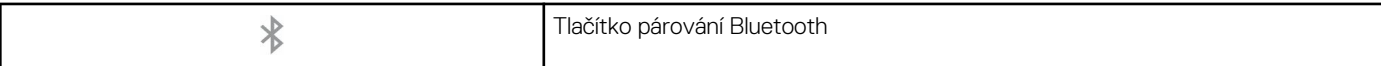

**POZNÁMKA:** \*Funkčnost se liší podle aplikace. Nefunguje s webovými aplikacemi.

### **Přijetí nebo ukončení hovoru**

### **Kroky**

Klepněte na tlačítko volání nebo použijte softwarový telefon.

### **Volání zpět na poslední číslo (chytrý telefon)**

### **Kroky**

Pokud chcete vytočit poslední volané číslo, dvakrát klepněte na tlačítko volání

### **Hlasové vytáčení (chytrý telefon)**

#### **Kroky**

Pokud je vás chytrý telefon vybaven asistentem s hlasovým ovládáním, stiskněte a podržte tlačítko volání na 2 sekundy, počkejte na výzvu telefonu a poté řekněte telefonu, aby vytočil číslo uloženého kontaktu.

### **Ztlumení**

#### **Kroky**

Během hovoru krátkým stisknutím tlačítka ztlumení na ovladači na kabelu mikrofon ztlumíte. Ztlumení zrušíte opětovným stisknutím tlačítka.

### **Připomenutí ztlumení\***

\* Je vyžadována aplikace Plantronics Hub pro Windows a Mac [\(poly.com/software](https://www.plantronics.com/software) nebo navštivte stránky [www.dell.com/support\)](https://www.dell.com/support)

Pokud jste ztlumili aktivní hovor a začnete mluvit, oznámení na ploše vám připomene, že jste ztlumeni. Pomocí aplikace Plantronics Hub pro Windows a Mac můžete přidat oznámení hlasové oznámení prostřednictvím správy funkcí ztlumení.

### **OpenMic**

#### **Kroky**

Když neprobíhá hovor, můžete klepnutím na červené tlačítko ztlumení aktivovat funkci OpenMic, abyste slyšeli zvuky okolí. Hlasitost okolních zvuků můžete upravit pomocí kolečka hlasitosti.

### **Hlasitost**

#### **Kroky**

Otočením kolečka hlasitosti  $\mathbb{I}$  dopředu (+) nebo dozadu (-) ovládáte hlasitost.

### <span id="page-15-0"></span>**Přehrávání nebo pozastavení hudby**

### **Kroky**

Vyberte si jeden:

- Nasaďte si náhlavní soupravu / odložte ji (vyžaduje aktivní chytré snímače).
- Klepněte na tlačítko Přehrát/pozastavit ▶ | |

**POZNÁMKA:** Funkčnost se liší podle aplikace. Nefunguje s webovými aplikacemi.

### **Výběr skladby**

### **Kroky**

Dvojitým klepnutím na tlačítko volání přeskočíte na následující skladbu, trojitým klepnutím na tlačítko volání přehrajete předchozí skladbu.

**POZNÁMKA:** Funkčnost se liší podle aplikace. Nemusí fungovat s webovými aplikacemi.

### <span id="page-16-0"></span>**Použití snímačů**

Chytré snímače reagují na to, že si sluchátka nasadíte nebo je odložíte.

### **Tabulka 8. Snímače: Základy**

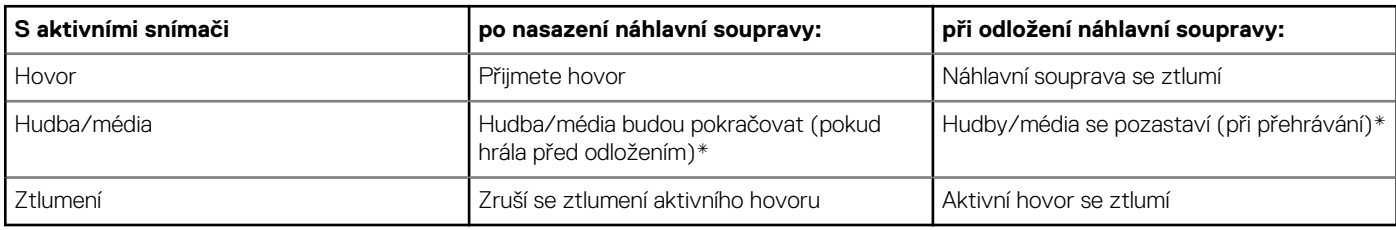

**POZNÁMKA:** \*Funkčnost se liší podle aplikace. Nefunguje s webovými aplikacemi.

### **Reset snímačů**

Pokud snímače nefungují správně, může být nutné je resetovat.

### **Kroky**

Snímače náhlavní souprava lze resetovat dvěma způsoby. Vyberte si jeden:

- Se zapnutou náhlavní soupravou ji 10 sekund nabíjejte na nabíjecím stojanu.
- Podržte tlačítka ztlumení a přehrávání/pozastavení alespoň 4 sekundy, dokud kontrolky LED dvakrát fialově nezablikají. Dejte si přitom pozor, abyste se nedotkli polstrování náušníků a aby nepřišlo do kontaktu s povrchy.

### **Vypnutí snímačů**

#### **Kroky**

Chytré snímače náhlavní soupravy můžete vypnout několika způsoby:

- Spravujte snímače prostřednictvím aplikace Plantronics Hub.
- Podržte zároveň tlačítko ztlumení a tlačítko volání alespoň 4 sekundy, dokud kontrolka LED nezačne blikat fialově a poté červeně. Opakovaným postupem je znovu aktivujete. Kontrolka LED bliká fialově a poté modře.

**POZNÁMKA:** Snímače nelze deaktivovat během streamování zvuku. (i)

### **ANC**

Aktivní potlačení hluku (ANC) snižuje externí šum a zvyšuje kvalitu hudby a zvuku.

### **Kroky**

Náhlavní souprava se dodává se zapnutou funkcí ANC. Chcete-li funkci ANC vypnout, posuňte přepínač směrem od nápisu ANC.

### **Použití jako softwarový telefon pro aplikace Microsoft**

#### **Kroky**

- Pro ovládání aplikace Microsoft Teams klepněte na tlačítko volání (vyžaduje nainstalovanou aplikaci).
- Pro ovládání aplikace Skype for Business stiskněte a podržte tlačítko volání v na náhlavní soupravě po dobu 2 sekund (vyžaduje nainstalovanou aplikaci).
- Nastavte cílový telefon v aplikaci Plantronics Hub pro Windows/Mac > **Softwarový telefon** > **Nastavení softwaru** > **Cílový softwarový telefon**.

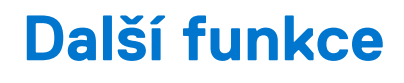

# <span id="page-17-0"></span>**Režim DeepSleep**

Pokud necháte sluchátka zapnutá, ale mimo dosah spárovaného telefonu nebo adaptéru USB déle než 7 dní, náhlavní souprava bude šetřit energii baterie přechodem do režimu DeepSleep.

### **Kroky**

Jakmile se telefon nebo adaptér USB vrátí do dosahu, stisknutím tlačítka volání ukončíte režim DeepSleep.

# **Přijímání hovorů z jiného zařízení**

Můžete snadno přijímat hovory ze dvou zařízení (včetně softwarového telefonu).

### **O této úloze**

Během hovoru uslyšíte vyzváněcí tón oznámení o příchozím hovoru z druhého spárovaného zařízení.

#### **Kroky**

Chcete-li přijmout druhý hovor z druhého zařízení, nejprve klepnutím na tlačítko volání ukončete aktuální hovor a opětovným klepnutím na tlačítko volání přijmete nový hovor. Pokud se rozhodnete nepřijmout druhý hovor, přejde do hlasové schránky.

# **Změna jazyka**

Můžete změnit jazyk hlasových oznámení náhlavní soupravy (například "ztlumení zapnuto").

#### **Kroky**

- 1. Stáhněte si aplikaci Plantronics Hub pro Windows/Mac na adrese [poly.com/software](https://www.plantronics.com/software) nebo navštivte stránky [www.dell.com/support.](https://www.dell.com/support)
- 2. Vložte náhlavní soupravu do nabíjecího stojanu a zapojte jej přímo do počítače.
- 3. Odpojte náhlavní soupravu od jiných zařízení, odpojte tedy i adaptér USB od počítače.
- 4. Otevřete aplikaci Plantronics Hub pro Windows/Mac a přejděte do části **Nastavení** > **Jazyk**, kde najdete volby jazyka pro hlasová oznámení.

### **Aktualizace firmwaru**

Aktualizace firmwaru jsou navrženy tak, aby náhlavní soupravě poskytovaly nejnovější technologie.

#### **Požadavky**

Aktualizace firmwaru mohou:

- Změnit jazyky hlasových výstrah/příkazů
- Zlepšit výkon
- Přidat do zařízení nové funkce

### <span id="page-18-0"></span>**Kroky**

- 1. Stáhněte si aplikaci Plantronics Hub pro Windows/Mac na adrese [poly.com/software](https://www.plantronics.com/software) nebo navštivte stránky [www.dell.com/support.](https://www.dell.com/support)
- 2. Chcete-li aktualizovat firmware **náhlavní soupravy**, vložte náhlavní soupravu do nabíjecího stojanu a zapojte jej přímo do počítače. Odpojte náhlavní soupravu od jiných zařízení, odpojte tedy i adaptér USB od počítače.
- 3. Otevřete aplikaci Plantronics Hub pro Windows/Mac a na kartě Aktualizace vyhledejte upozornění na aktualizace firmwaru.

### **POZNÁMKA:**

● Během aktualizace nepřijímejte ani neuskutečňujte hovory.

## **Obsah balení**

Obsah se může lišit podle produktu.

### **Náhlavní souprava**

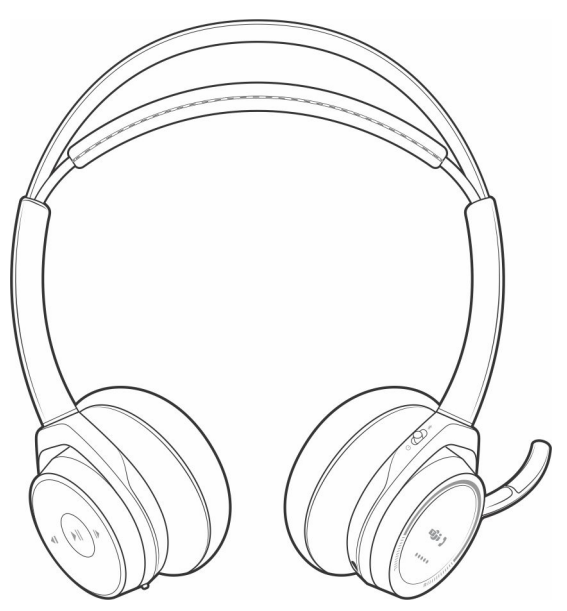

**Nabíjecí stojan**

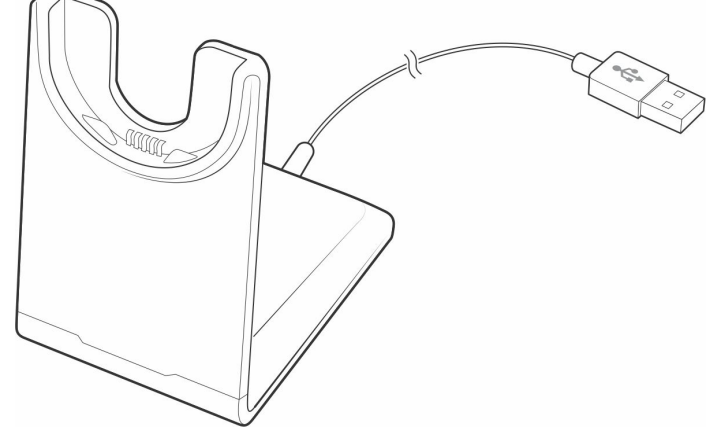

**Kabel micro USB**

<span id="page-19-0"></span>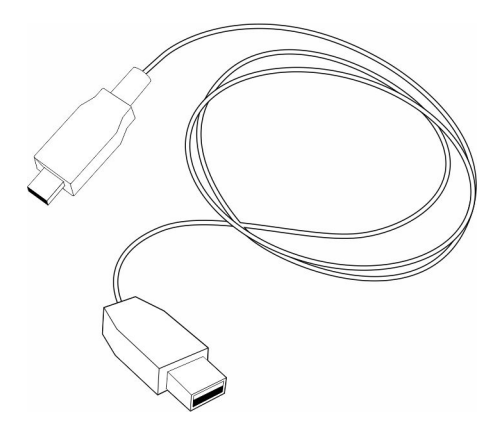

**Pouzdro**

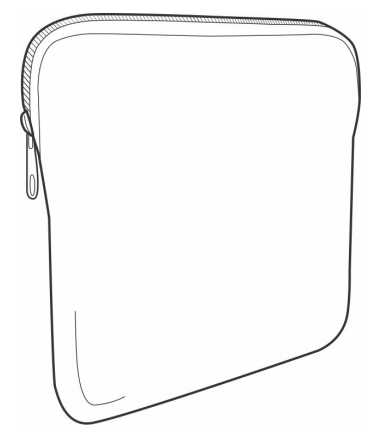

**Adaptér USB Bluetooth**

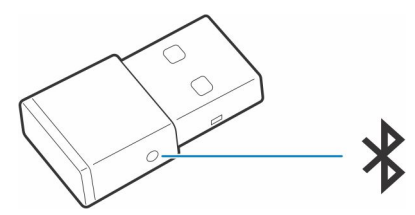

### **Příslušenství**

Prodává se samostatně na adrese [poly.com/accessories](http://www.plantronics.com/accessories).

### **Síťová nabíječka**

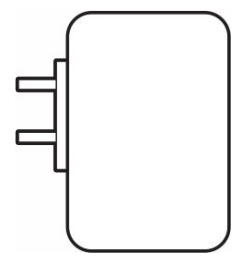

# **Odstraňování problémů**

# <span id="page-20-0"></span>**Odstranit potíže**

### **Tabulka 9. Odstraňování problémů s náhlavní soupravou**

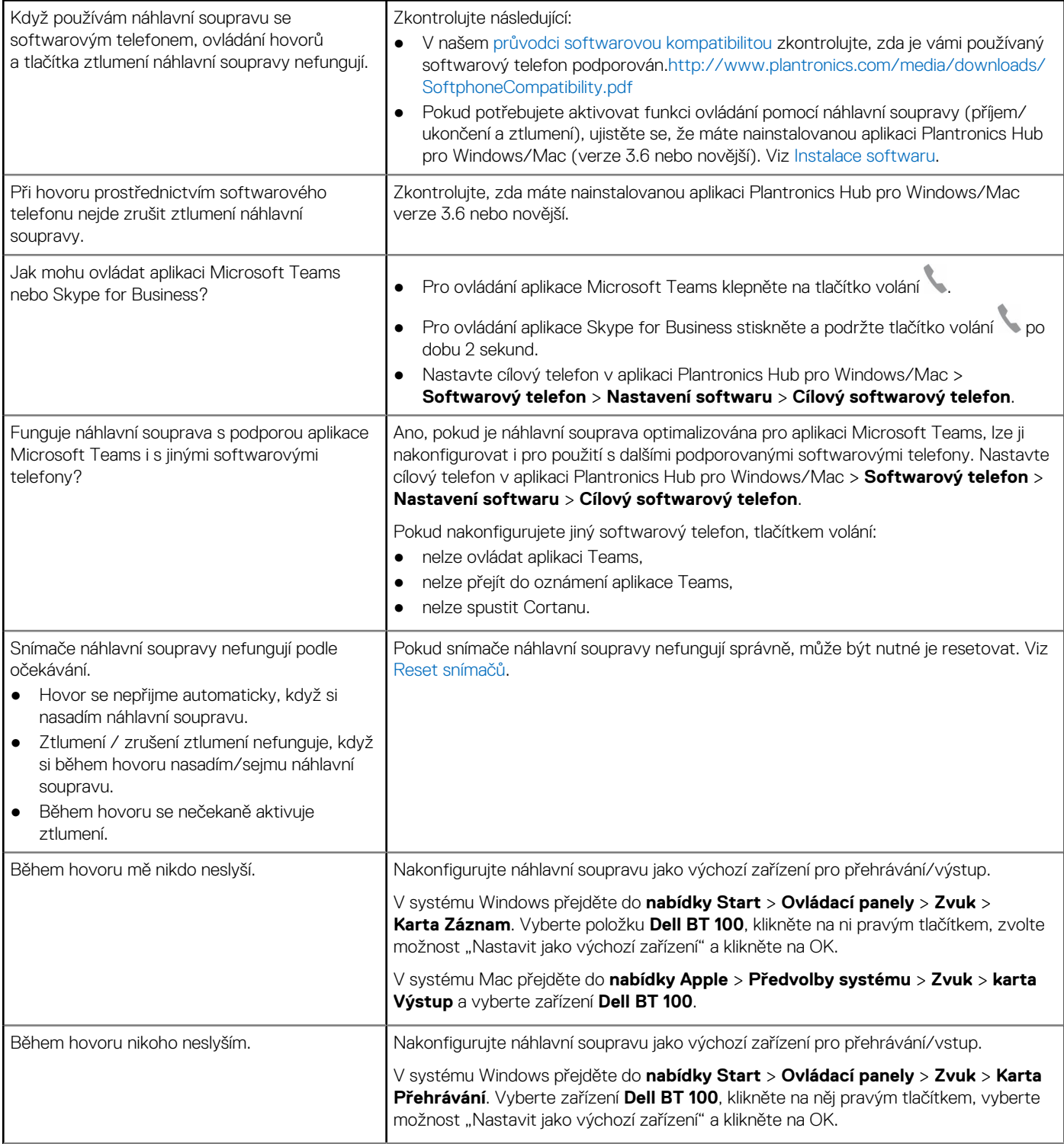

## **Tabulka 9. Odstraňování problémů s náhlavní soupravou (pokračování)**

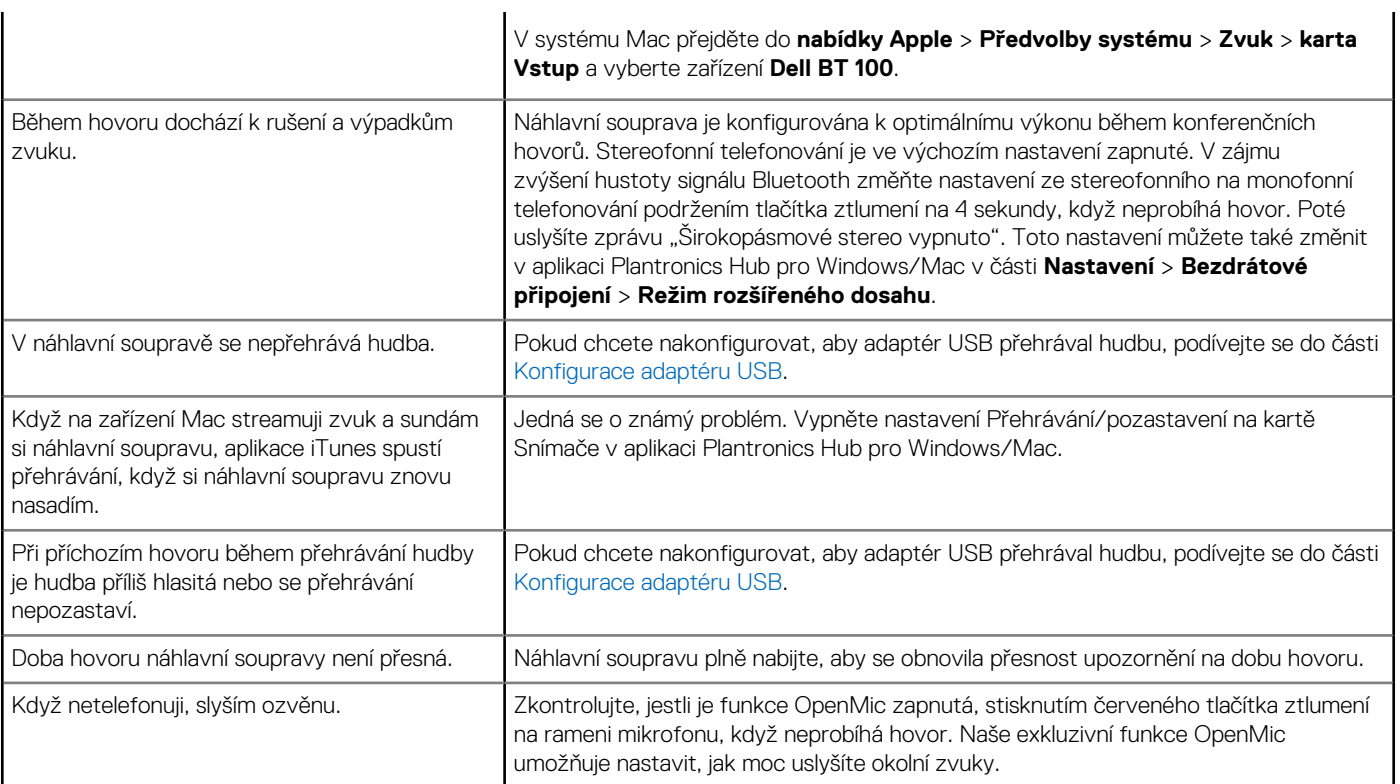

# **Zákonné informace**

# <span id="page-22-0"></span>Záruka

#### **Omezená záruka a zásady vracení**

Výrobky značky Dell mají tříletou omezenou záruku na hardware. Při zakoupení společně se systémem Dell bude platit záruka na systém.

#### **Pro zákazníky z USA:**

Tento nákup a používání produktu se řídí smlouvou společnosti Dell s koncovým uživatelem, kterou lze nalézt na stránkách [www.dell.com/](https://www.dell.com/learn/us/en/uscorp1/terms-of-saleGUID-29ADE39C-D15A-45DE-9366-5AC030321D02) [terms.](https://www.dell.com/learn/us/en/uscorp1/terms-of-saleGUID-29ADE39C-D15A-45DE-9366-5AC030321D02) Dokument obsahuje klauzuli o závaznosti arbitrážního řízení.

#### **Pro zákazníky z Evropy, Středního východu a Afriky:**

Prodávané a používané výrobky značky Dell se řídí platnými národními zákony na ochranu spotřebitele, podmínkami uzavřené maloobchodní smlouvy (která platí mezi vámi a maloobchodním prodejcem) a podmínkami smlouvy mezi společností Dell a koncovými uživatelem.

Společnost Dell může rovněž poskytovat dodatečnou záruku na hardware – úplné informace o smlouvě mezi společností Dell a koncovým uživatelem a záručních podmínkách lze nalézt na stránkách [www.dell.com](https://www.dell.com), po výběru země v dolní části "domovské" stránky. Kliknutím na odkaz "smluvní podmínky" se zobrazí podmínky smlouvy s koncovým uživatelem, kliknutím na odkaz "podpora" se zobrazí záruční podmínky.

#### **Pro zákazníky mimo USA:**

Prodávané a používané výrobky značky Dell se řídí platnými národními zákony na ochranu spotřebitele, podmínkami uzavřené maloobchodní smlouvy (která platí mezi vámi a maloobchodním prodejcem) a záručními podmínkami společností Dell. Společnost Dell může rovněž poskytovat dodatečnou záruku na hardware – úplné informace o záručních podmínkách společnosti Dell lze nalézt na stránkách [www.dell.com](https://www.dell.com), po výběru země v dolní části "domovské" stránky. Kliknutím na odkaz "smluvní podmínky" či "podpora" se zobrazí záruční podmínky.

# **Nápověda a kontakt na společnost Dell**

# <span id="page-23-0"></span>Zdroje pro vyhledání nápovědy

Informace a nápovědu k produktům a službám Dell můžete získat v těchto zdrojích samoobslužné pomoci.

### **Tabulka 10. Zdroje pro vyhledání nápovědy**

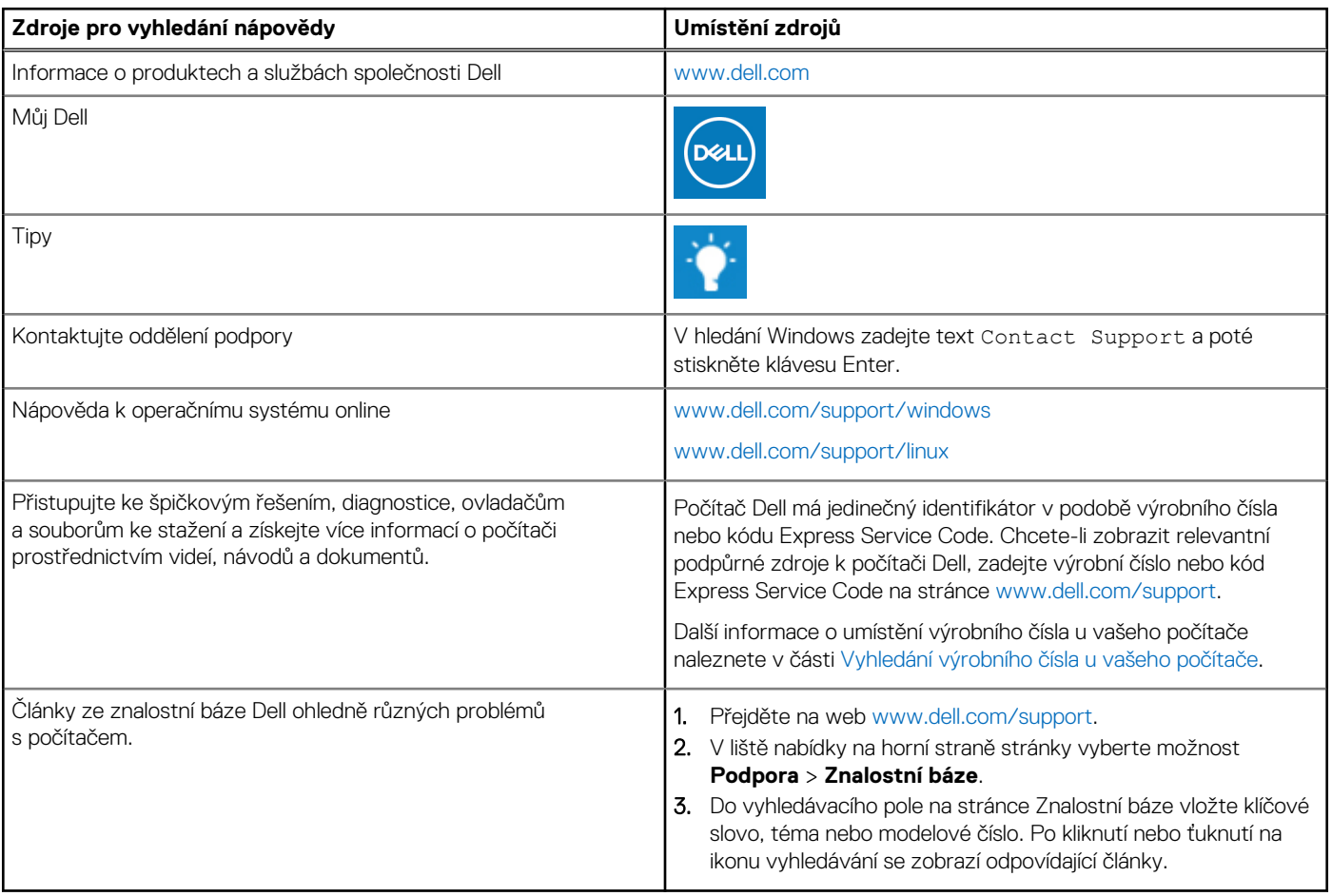

## Kontaktování společnosti Dell

Informace o kontaktování společnosti Dell ohledně prodeje, technické podpory a záležitostí týkajících se zákaznického servisu naleznete na webu [www.dell.com/contactdell](https://www.dell.com/contactdell).

**POZNÁMKA:** Dostupnost se liší v závislosti na zemi/oblasti a produktu a některé služby nemusí být ve vaší zemi/oblasti k dispozici.

**(j) POZNÁMKA:** Pokud nemáte aktivní internetové připojení, můžete najít kontaktní informace na nákupní faktuře, balicím seznamu, účtence nebo v katalogu produktů společnosti Dell.